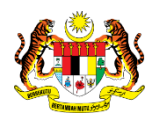

## SISTEM PERAKAUNAN AKRUAN KERAJAAN NEGERI (iSPEKS)

### USER MANUAL

# PARAMETER PEROLEHAN (PROC) (Pentadbiran & Keselamatan (SAM))

Untuk

JABATAN AKAUNTAN NEGARA MALAYSIA

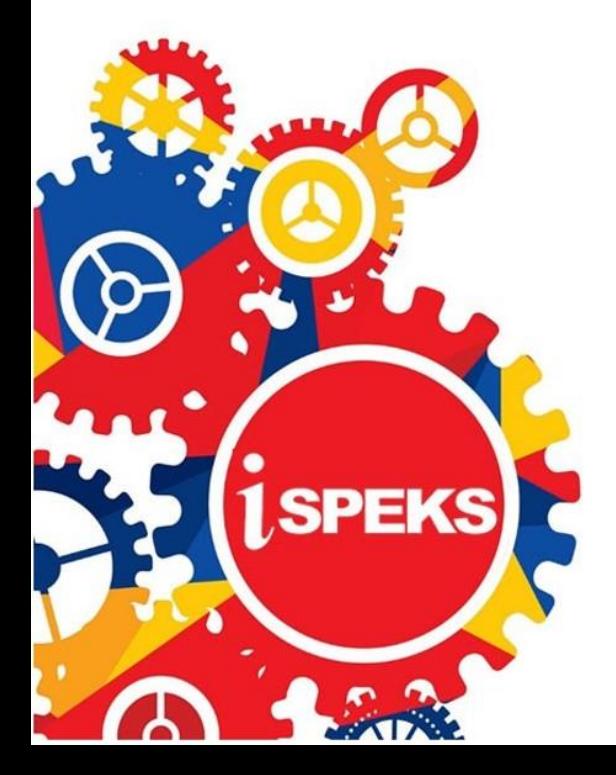

**TERHAD** 

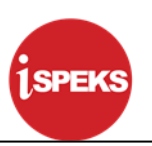

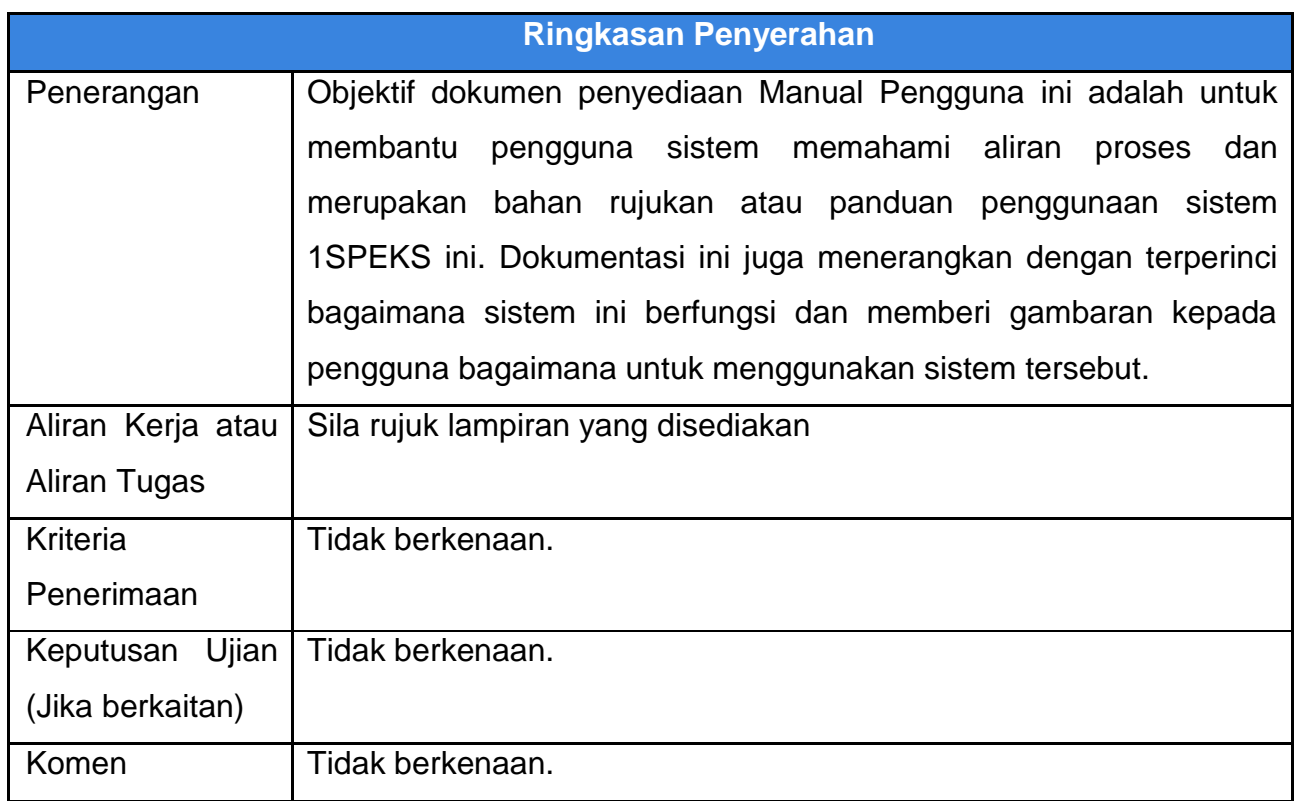

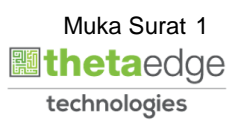

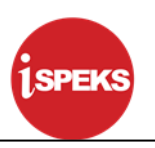

#### **Pentadbiran dan Pengurusan Dokumen**

#### **Semakan Dokumen**

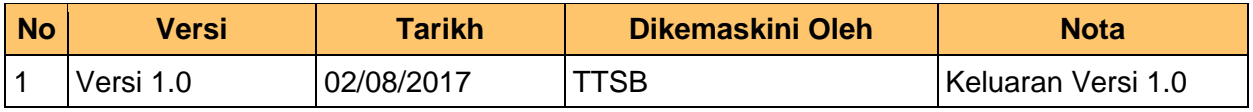

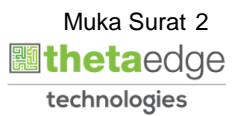

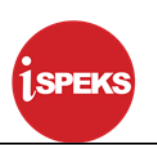

### **ISI KANDUNGAN**

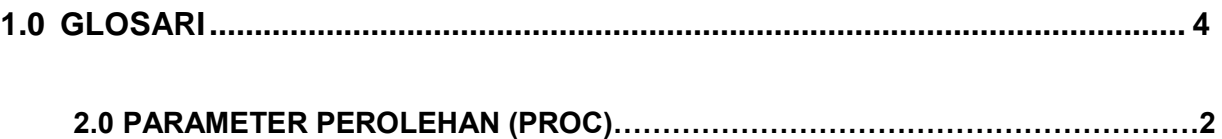

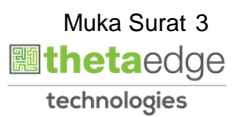

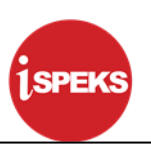

#### <span id="page-4-0"></span>**1.0 GLOSARI**

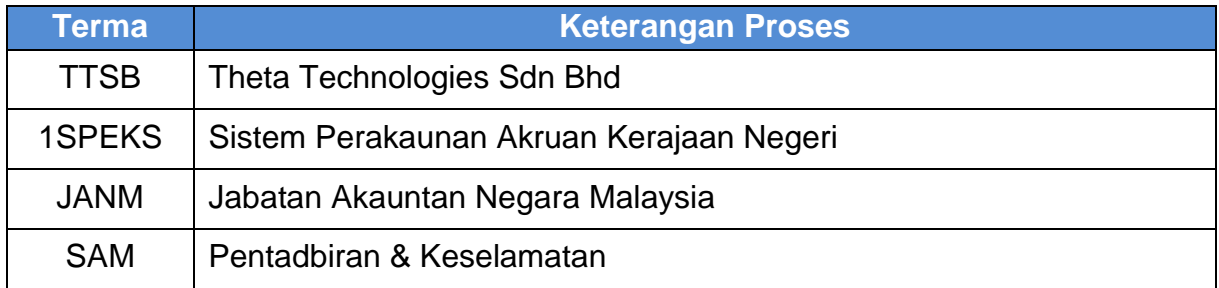

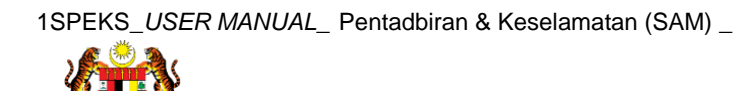

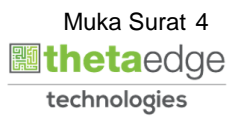

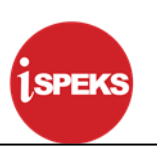

#### **2.0 PARAMETER PEROLEHAN (PROC)**

Fungsi ini membenarkan BN untuk mengawal transaksi terimaan barang samada terimaan atau bayaran separa dibenarkan

**1.** Skrin **Log Masuk 1SPEKS** dipaparkan

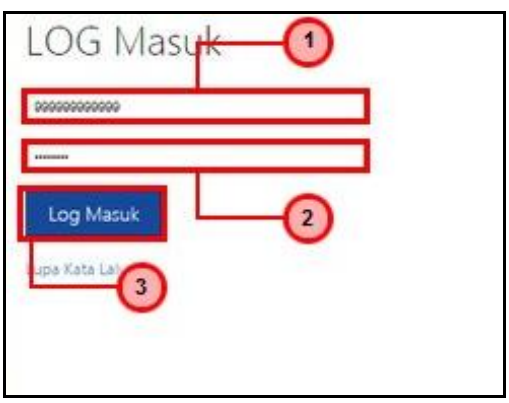

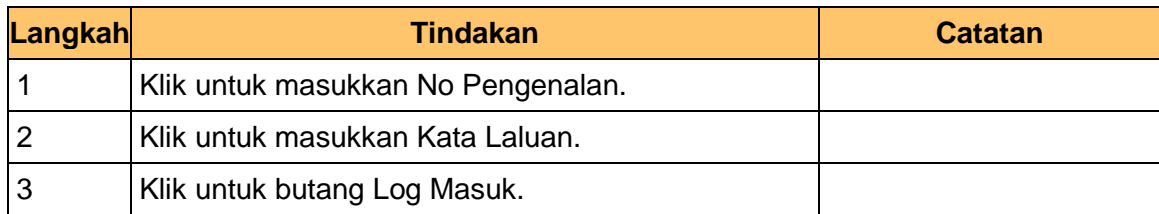

**2.** Skrin **Senarai Tugasan 1SPEKS** dipaparkan.

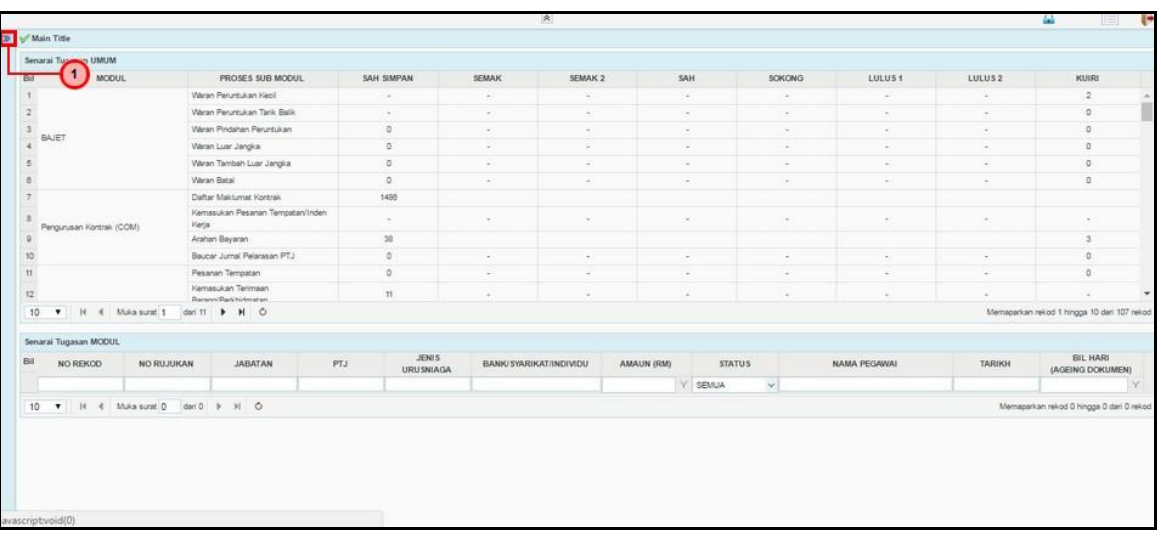

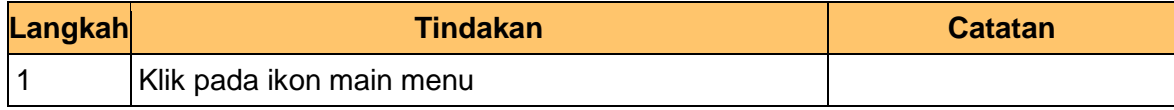

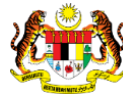

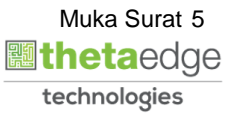

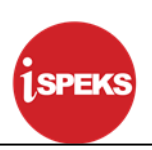

**3.** Skrin **Menu 1SPEKS** dipaparkan.

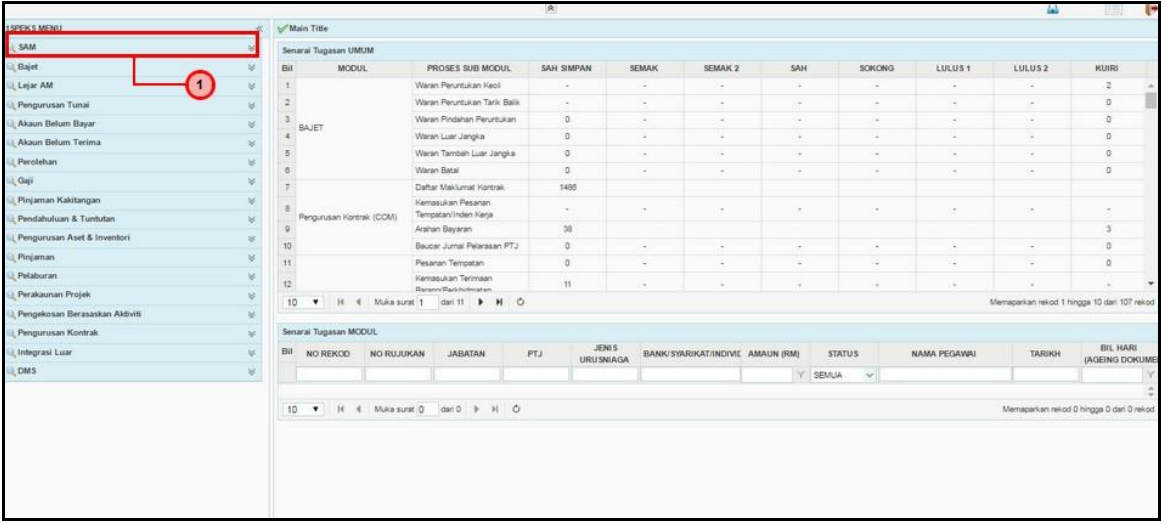

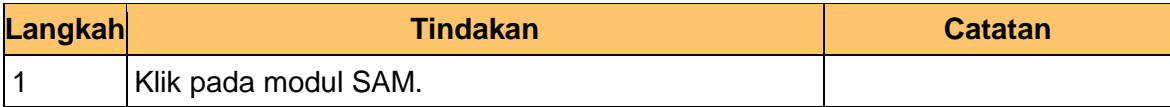

**4.** Skrin **Menu 1SPEKS** dipaparkan.

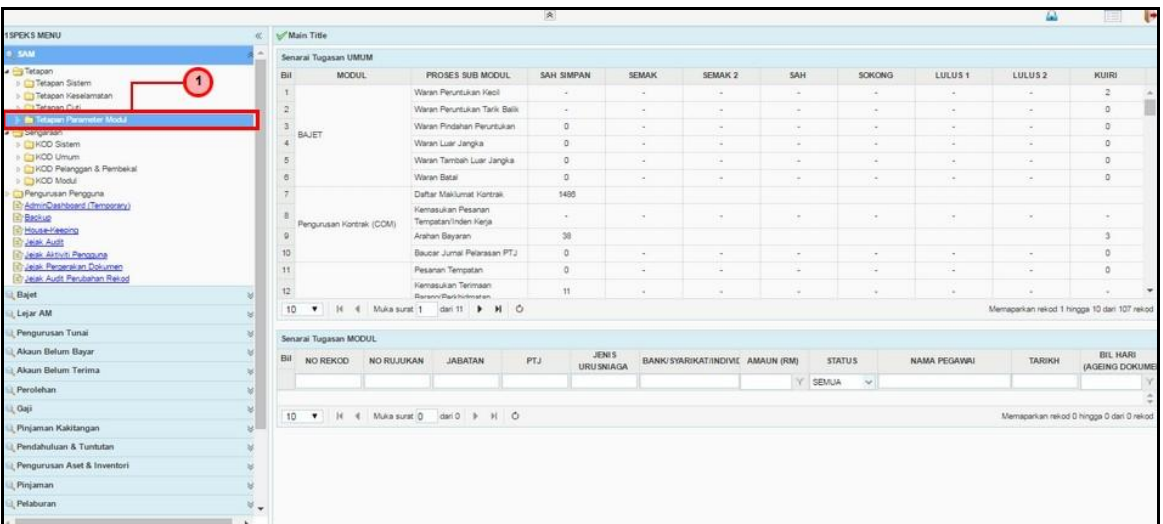

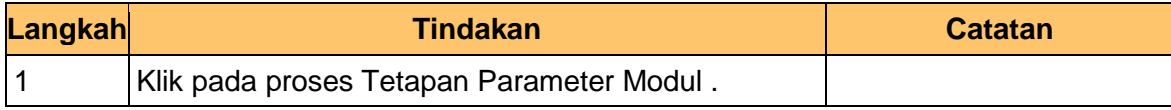

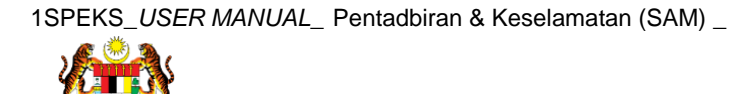

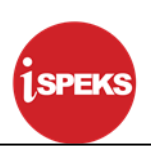

**5.** Skrin **Menu 1SPEKS** dipaparkan.

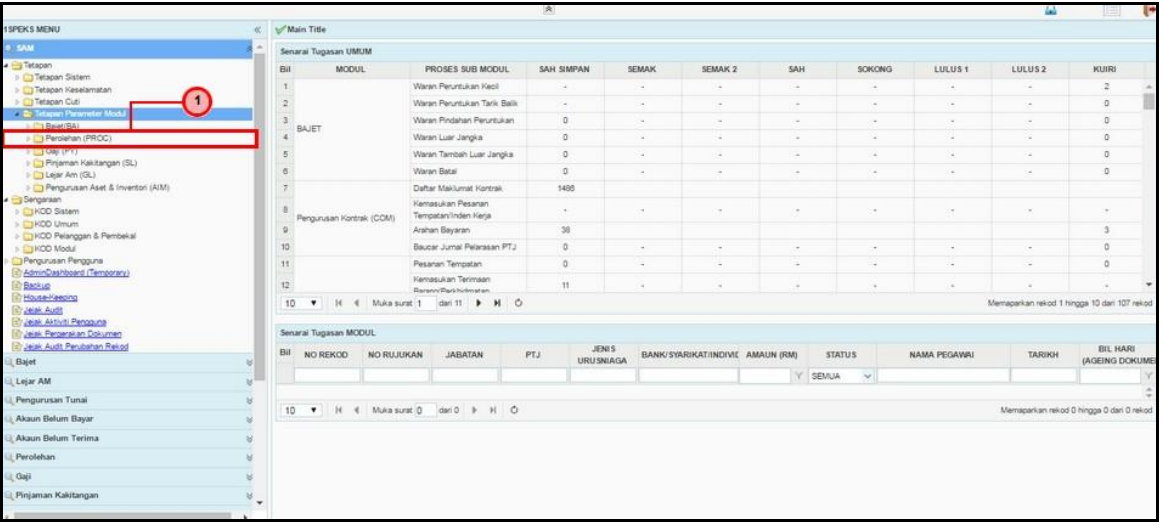

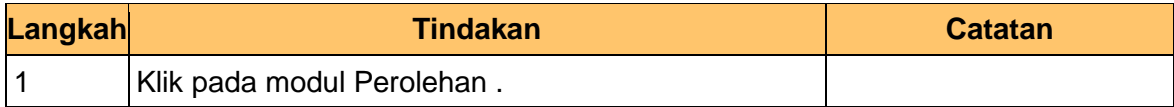

**6.** Skrin **Menu 1SPEKS** dipaparkan.

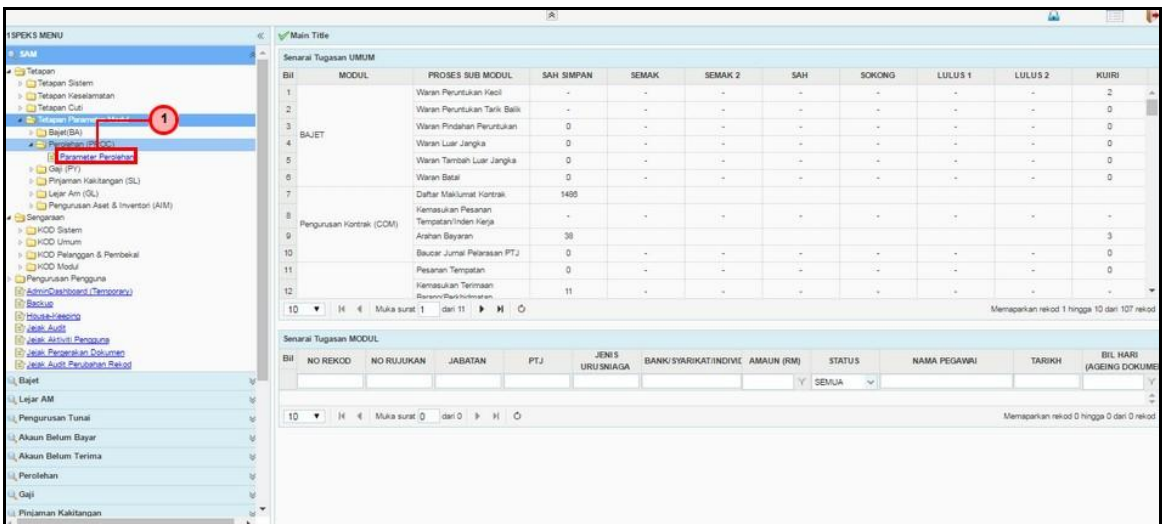

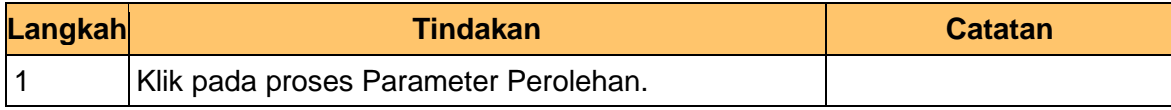

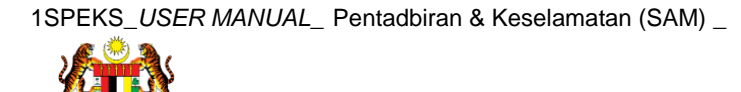

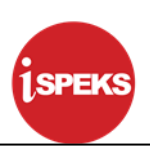

**7.** Skrin **Parameter Perolehan 1SPEKS** dipaparkan.

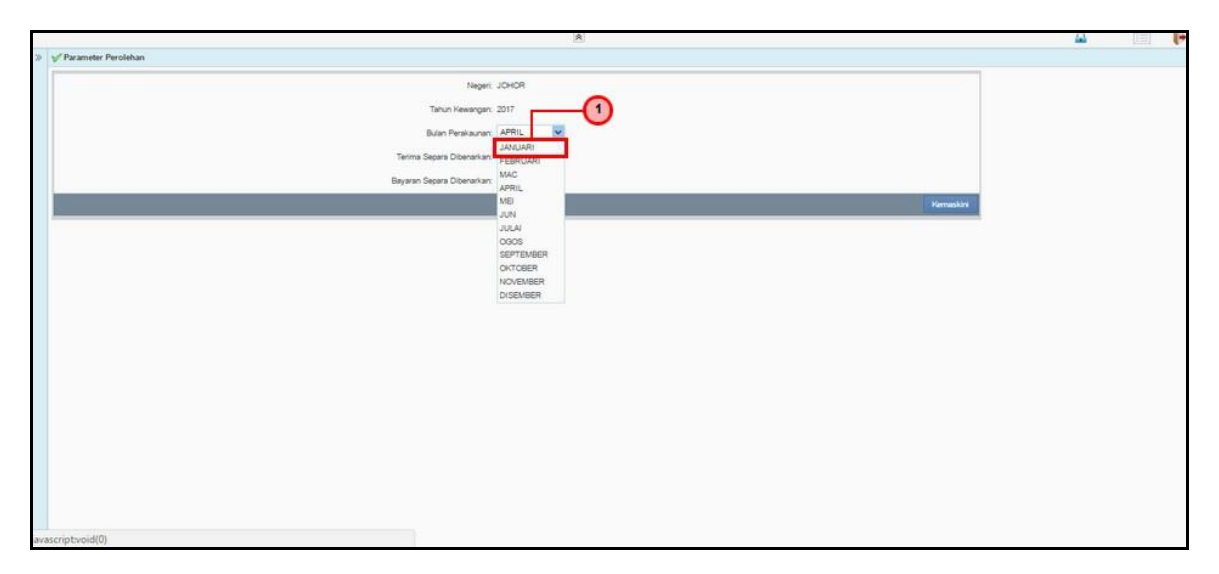

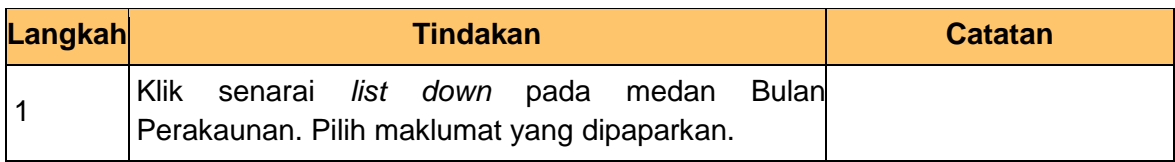

**8.** Skrin **Parameter Perolehan 1SPEKS** dipaparkan.

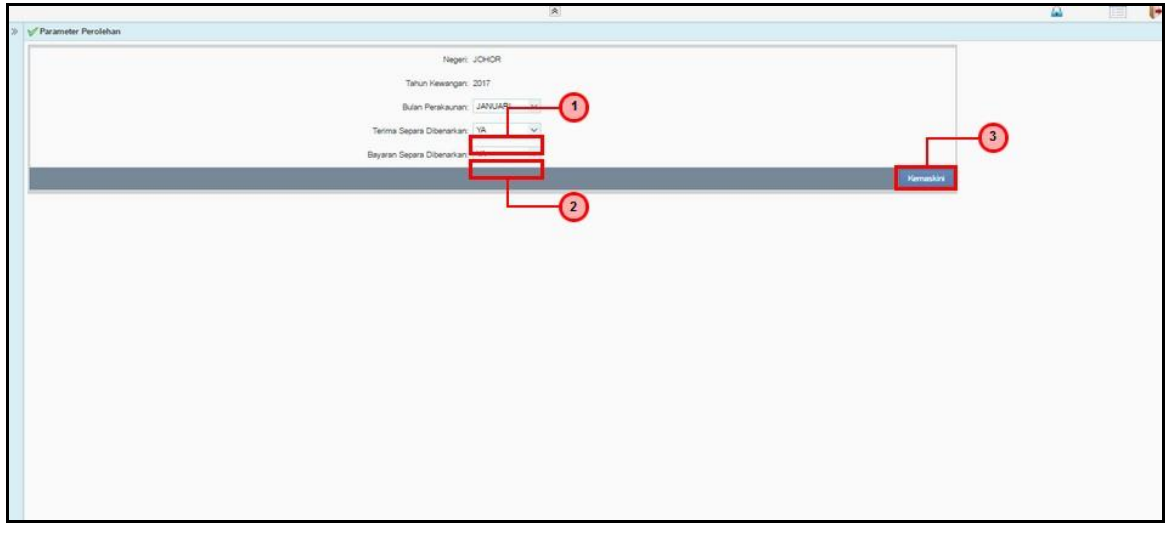

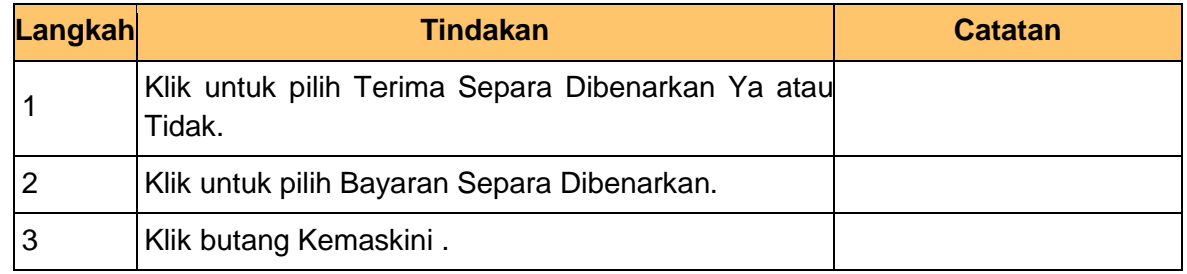

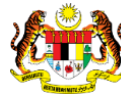

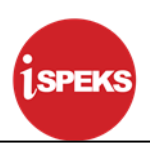

**9.** Skrin **Parameter Perolehan 1SPEKS** dipaparkan.

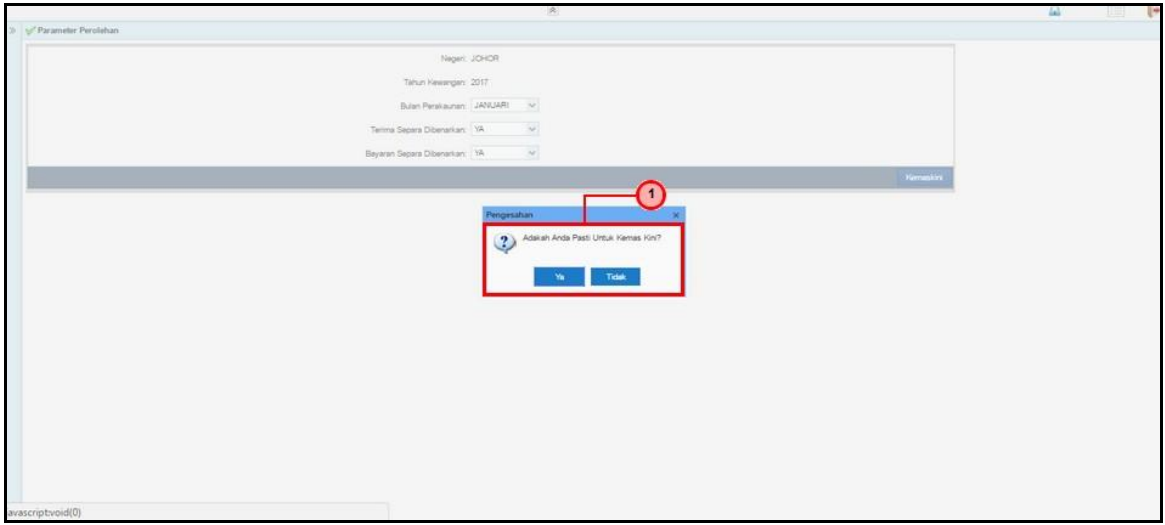

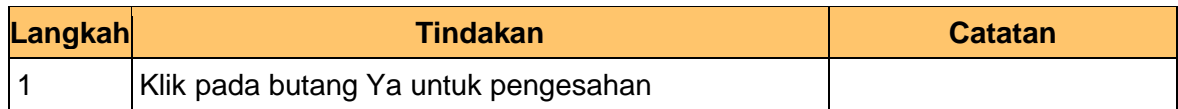

**10.** Skrin **Parameter Perolehan 1SPEKS** dipaparkan.

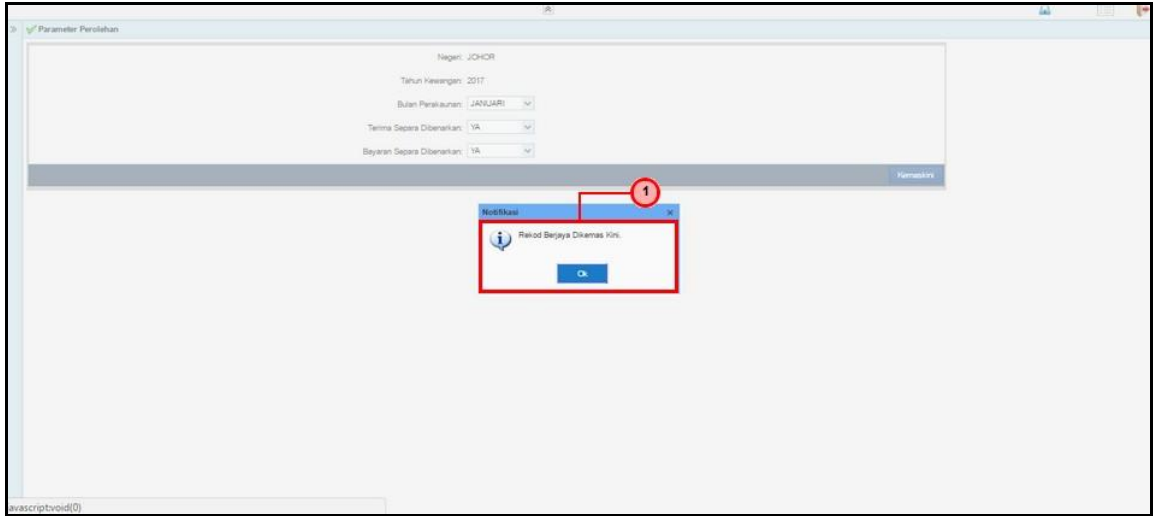

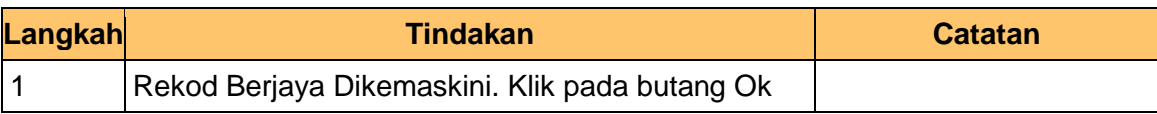

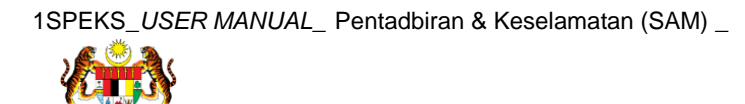

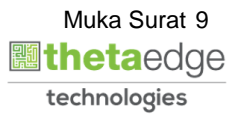

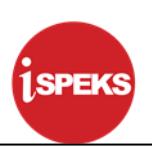

**11.** Skrin **Parameter Perolehan 1SPEKS** dipaparkan.

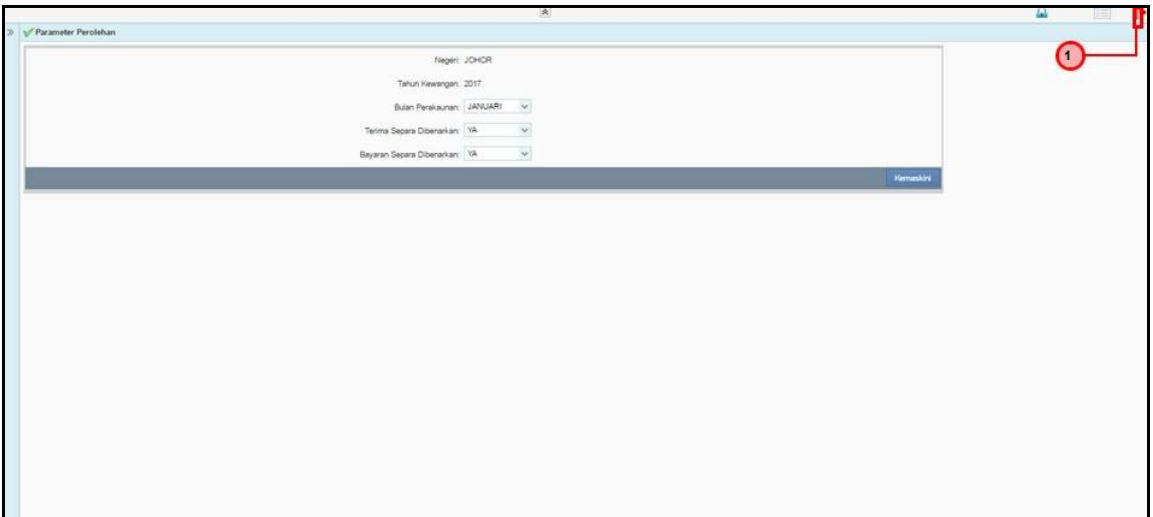

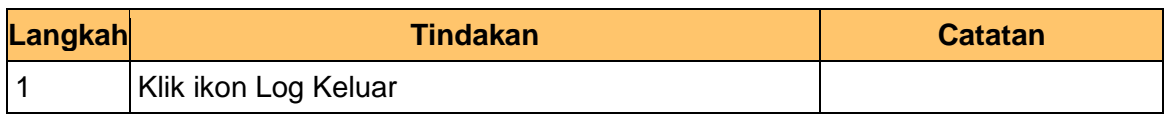

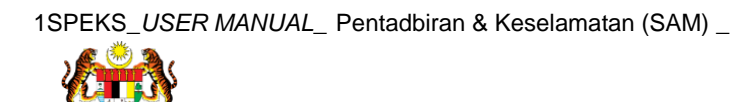

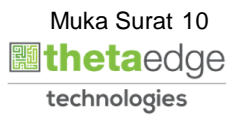